# Kalkulacija prodajne cene na prejemu

Zadnja sprememba 19/09/2024 3:07 pm CEST

Na prejemu imamo možnost vnosa in izračuna prodajne cene.

## **Nastavitve**

1 Najprej v meniju **Šifranti > Skladišča,** na izbranem skladišču

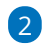

v polju **Vnos prodajne cene** dodamo kljukico.

Na podlagi te nastavitve, program pri vnosu prejema prikaže polje za izračun prodajne cene.

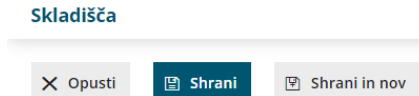

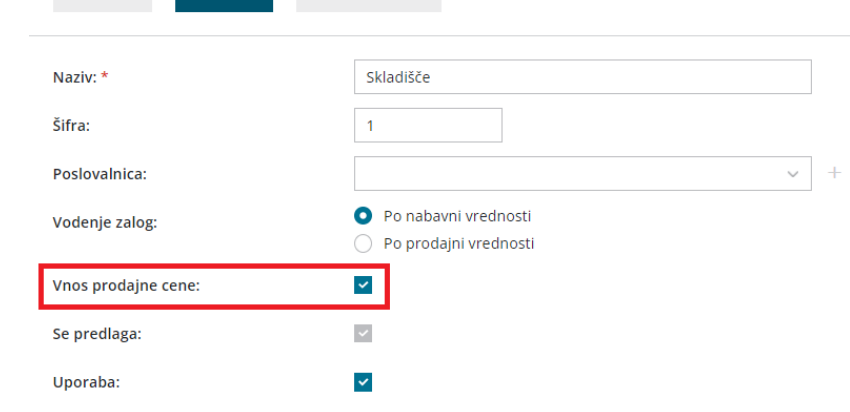

# **Vnos prejema**

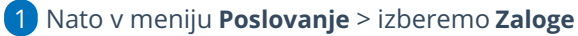

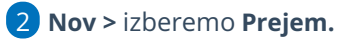

3

Pri vnosu artikla vnesemo:

- **Količina:** Vnesemo količino
- **Cena:** Vnesemo nabavno ceno brez odštetih morebitnih popustov.
- **% popusta:** vnesemo morebitni odstotek popusta, ki ga priznava dobavitelj.
- **% marže:** program samodejno preračuna % marže, lahko pa ročno vnesemo odstotek marže.

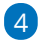

### $\%$  minimax

**Prodajna cena:** program samodejno izračuna prodajno ceno (všteje ceno,

% popusta in % marže).

Če vpišemo prodajno ceno, preračuna ostale vrednosti. (% marže)

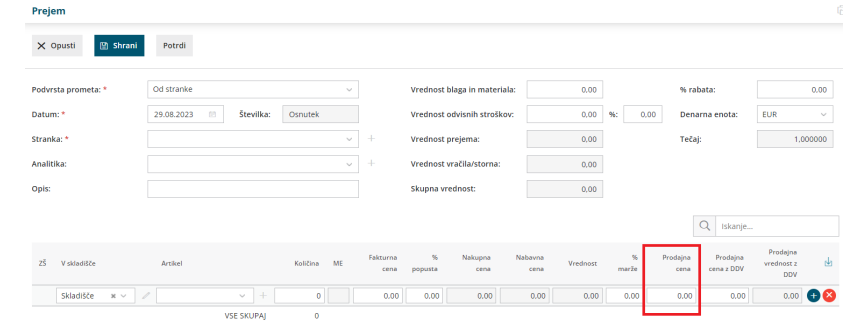

#### **Pomembno.**

V **Šifrant > [Artiklov](http://help.minimax.si/help/vnos-artikla)** program prenese zadnjo potrjeno ceno na prejemu.